# 新生基本資料登錄表登錄的操作說明:

Instruction for new students to register basic data

# 一、 新生基本資料登入 **Student Information login**

Local student 本國籍學生請以「學號」及「身分證字號」登入。

VOLUME NATIONAL CHENG KUNG UNIVERSITY **同立成**必完整 網路新生基本資料登錄

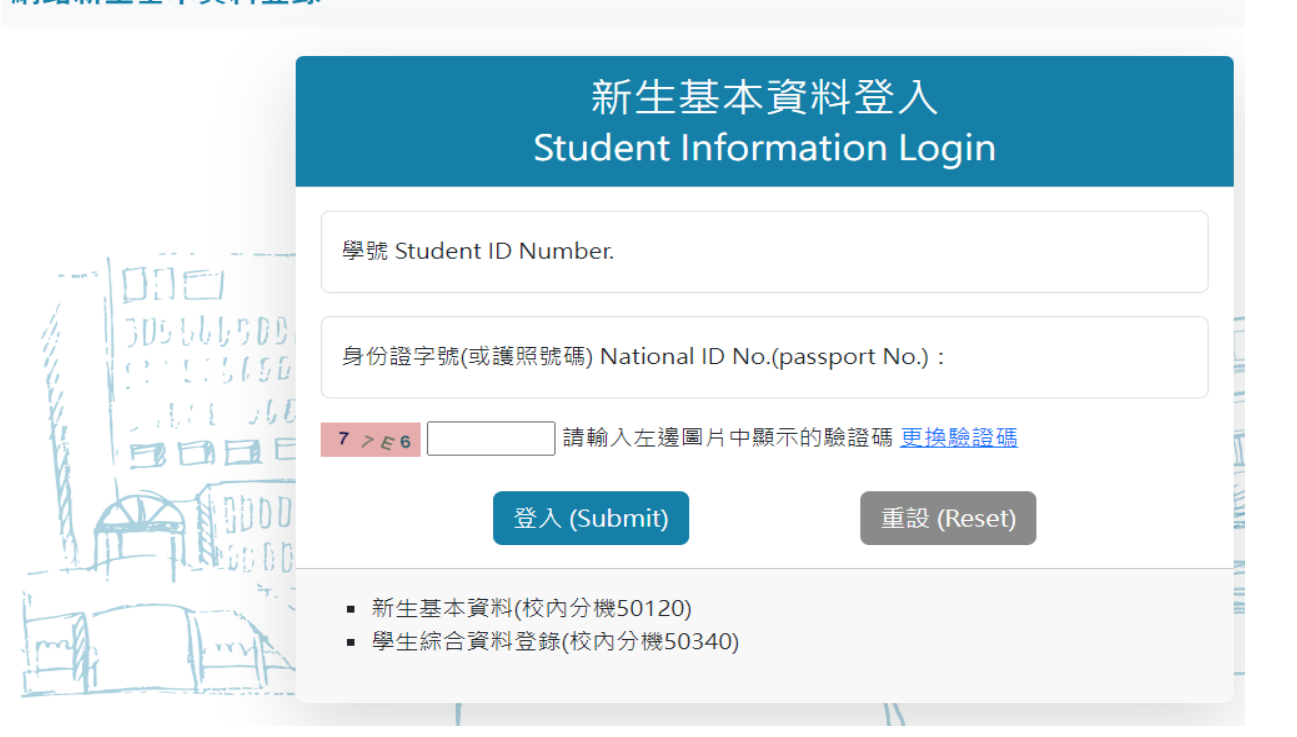

Oversea Student 僑生、陸生、外籍生及交換生請於第一次使用時在<mark>學號</mark>及<mark>身分證字號</mark>兩個欄位<mark>皆</mark>使用<mark>學</mark> 號來進行登入

-------------------------------------------------------------------------------------------------------------------------

Oversea Students should use student ID NO. instead of passport number when first time login the New Student Basic Data Entry System.

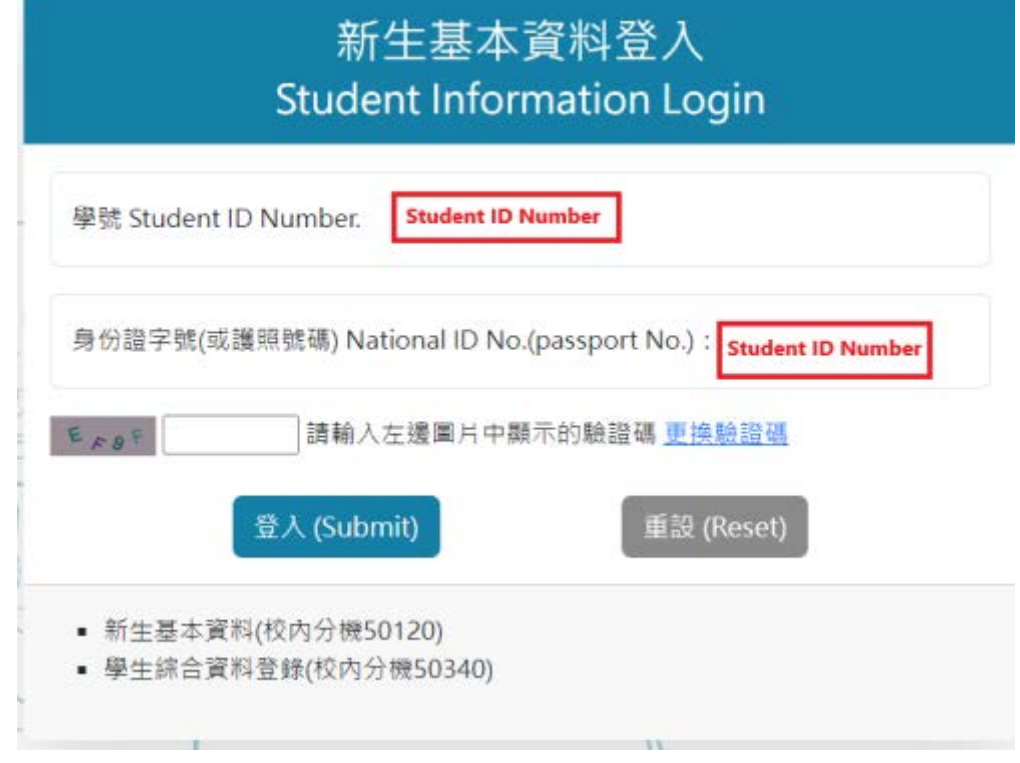

# 二、 照片上傳 **Upload Photo**

Click the "upload photo" button to upload your photo.

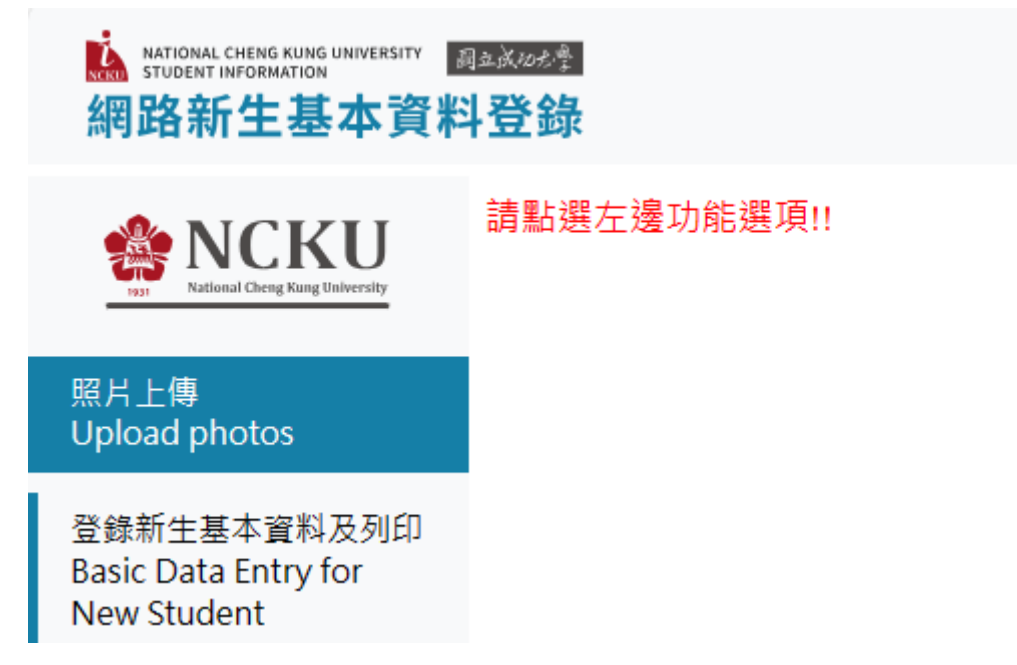

# 點選照片上傳後會出現下方畫面,請先詳閱照片上傳說明

If you don't know how to adjust your photo, please link to the arrow point hyperlink for the instruction.

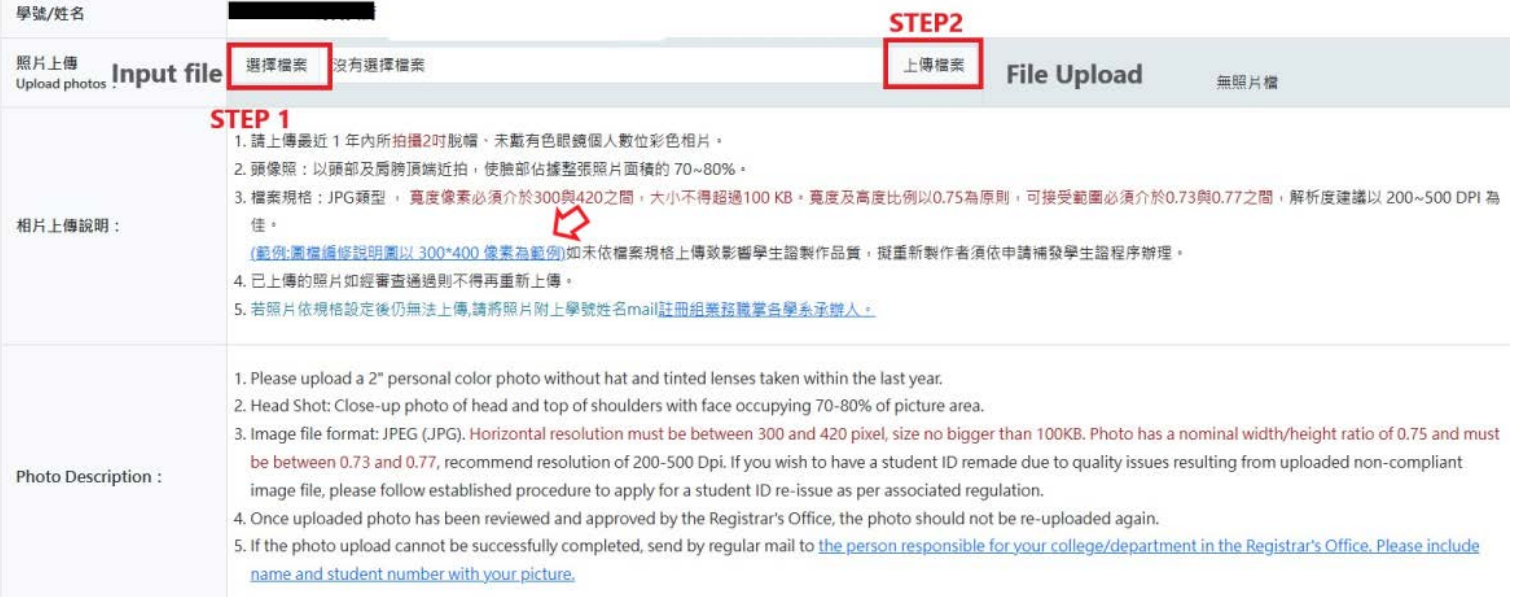

### 三、登錄新生基本資料 Basic Data Entry for New Student

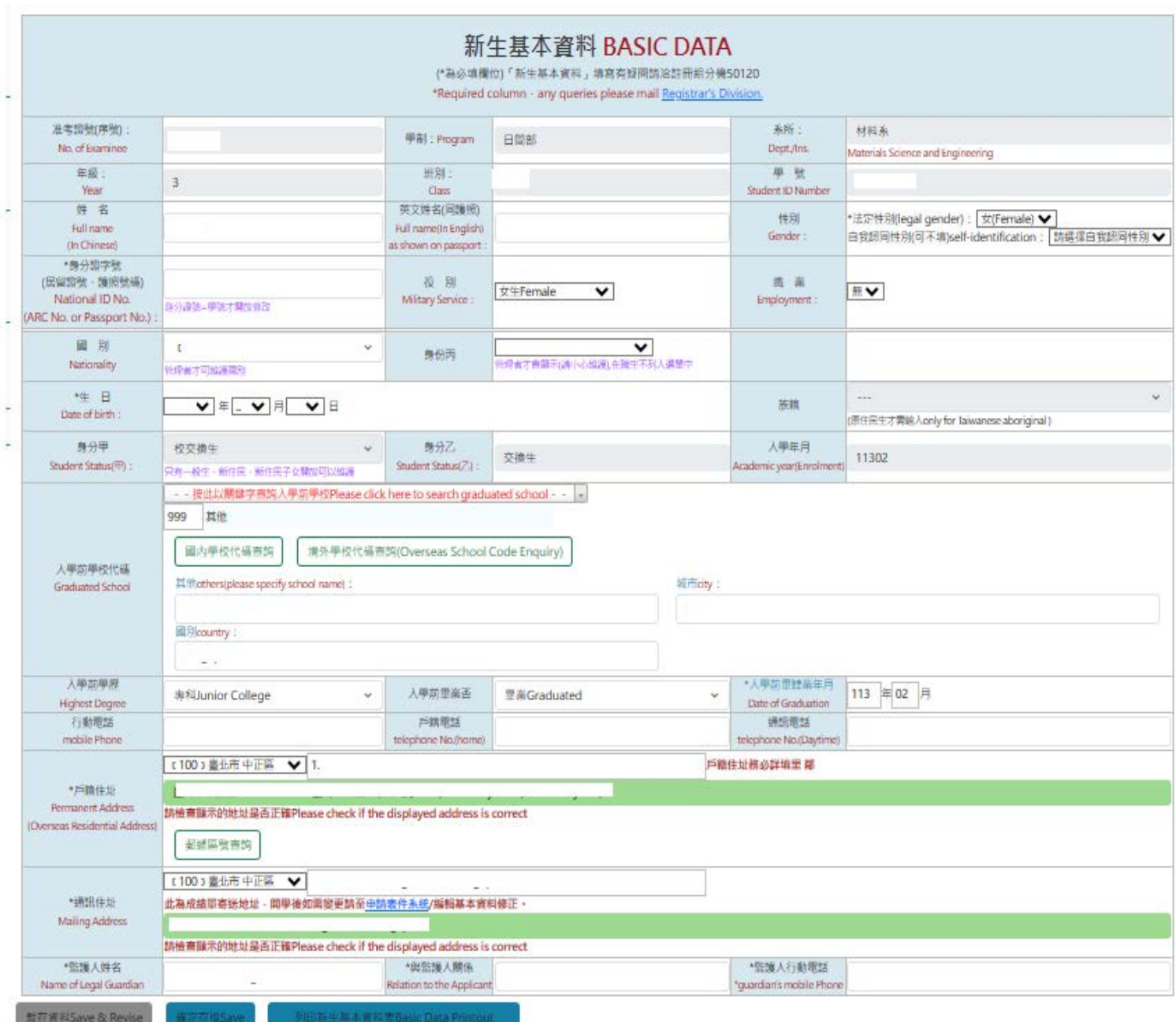

做注:列印四哥供封封国只需放船下到行合修作一带登前间商格·年级商1·身份甲不是25/WXV2日已来成新生基本资料量总

您已點這【確認資料-不再修改】-無法再修改資料! Data confirmed. No future modification allowed !

### 新生基本資料登錄欄位部分說明:

1.「入學前學校代碼」請直接點選查詢後選擇學校代碼

Note: 若點選「選擇學校」後的下拉式選單找不到學校代碼請點選「999 其它」, 並在欄位内填入校名(如為 境外學校亦填寫城市及國別)

#### If you didn't find out your school code, please choose 999 and fill in your school name & country.

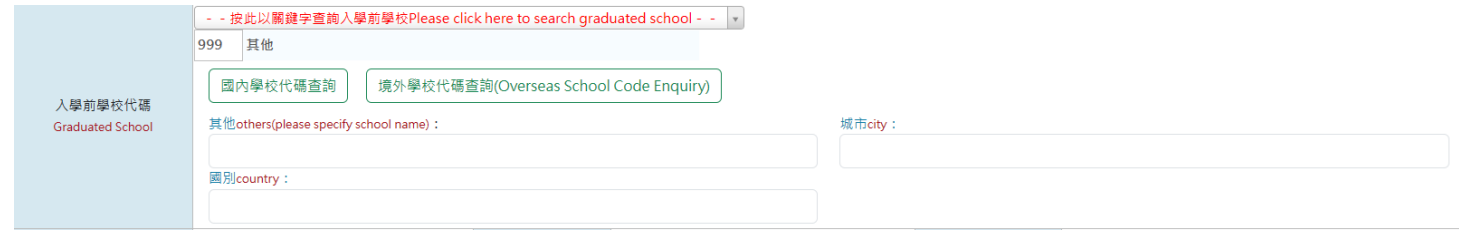

### 2.填寫戶籍住址、通訊住址

Both permanent & mailing address (Oversea Freshman fill in the home country address)

(Oversea student can change the mailing address after you arrive in Taiwan.)

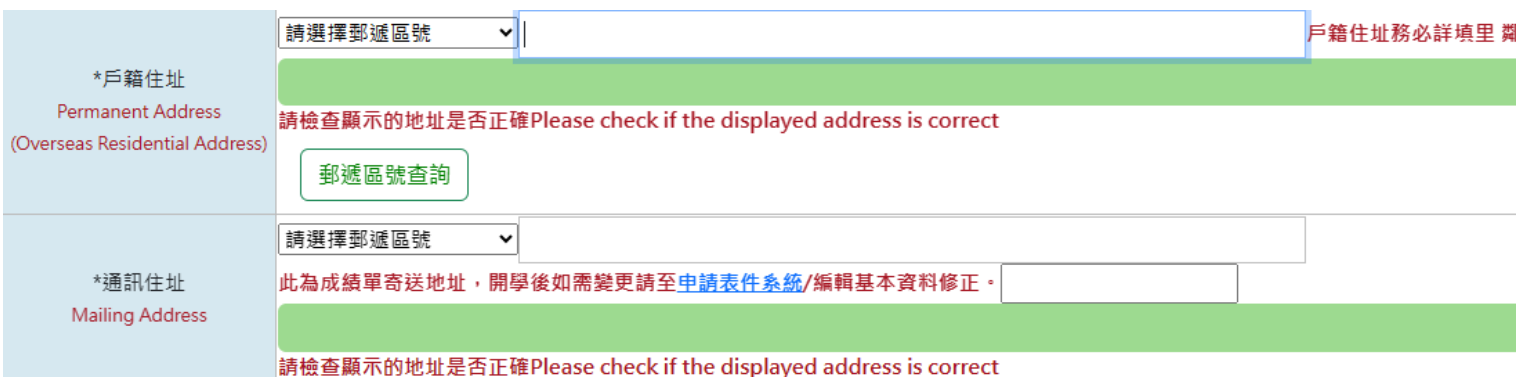

#### 3. 確認各欄位資料皆正確後

After inputting, please click on "Save & Revise" or "Save" if you choose "Save "then you still can modify the information.

If you choose "Save" and you need to click "Data confirmed No further modification allowed." to complete the process.

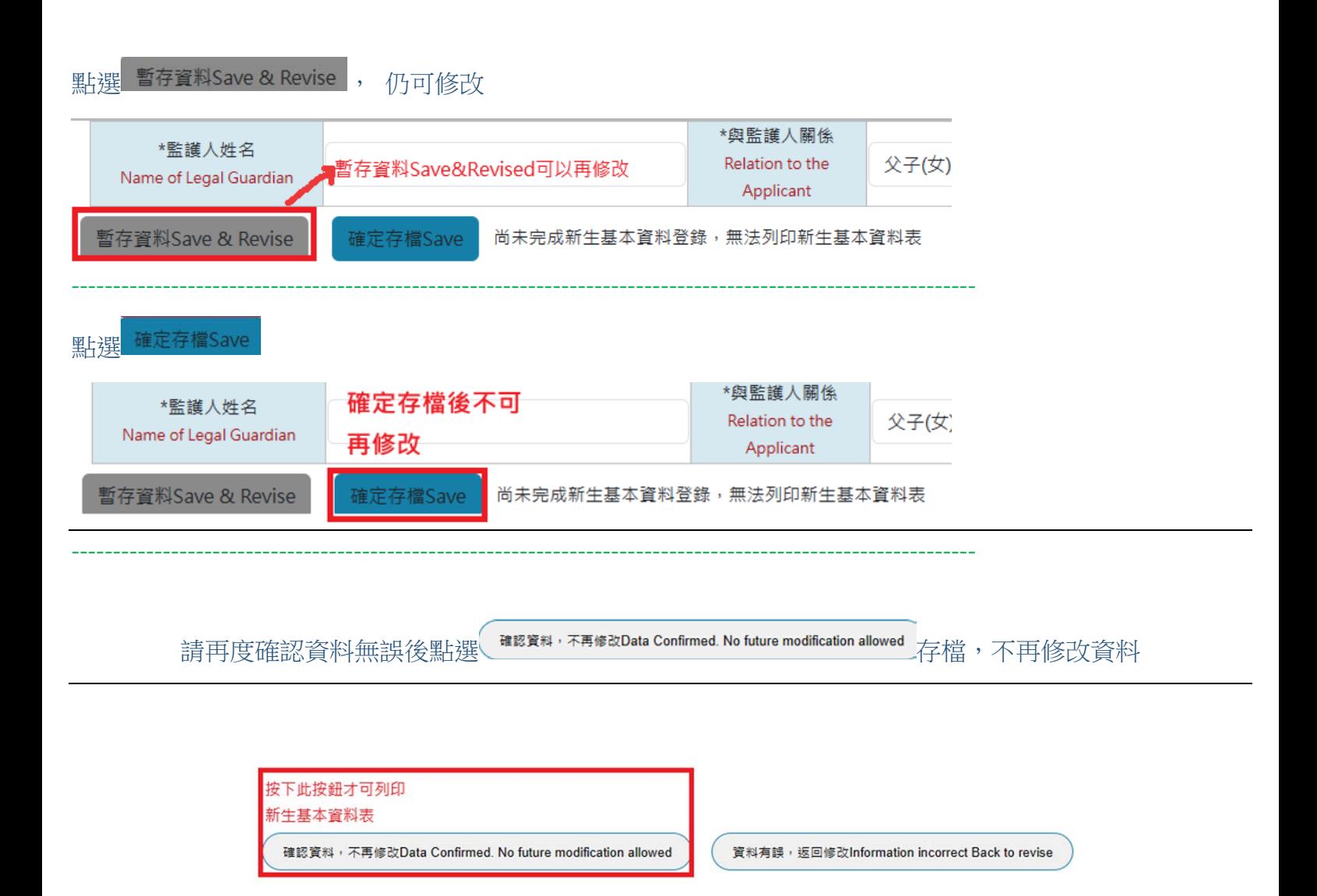

#### 四、列印新生基本資料 Basic Data Printout

列印新生基本資料表Basic Data Printout 確認存檔後請點選

- 1. 直接列印。Print out directly
- 2. 或將檔案另存新檔後再列印。Or you can choose " save as new file and print out.

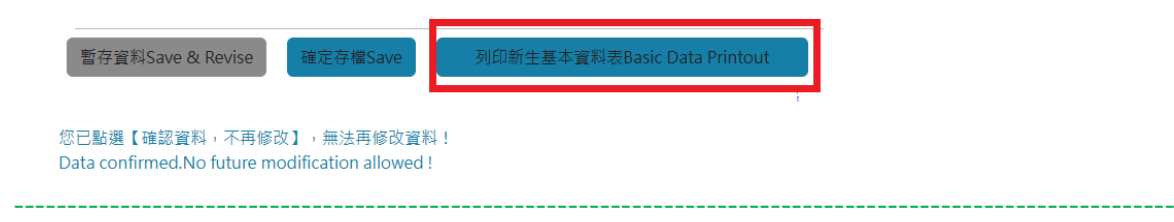

## ※新生基本資料列印後如仍有發現錯誤,請直接用紅筆修正後繳交。

**After printout, if you still have some information needing to be corrected, please using red pens to make corrections at paper. Then, hand it in to the Registrar Division.**